#### **A** AvePoint<sup>®</sup> **OCAVe** Governance Automation **シナリオ: ユーザーへの権限追加**

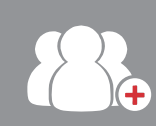

コンテップ 1<br>コンテップ 1 インディング おおしんの所属するチームに、山田さんという新入社員が配属されました。業務を開始する前に、林さん のチームが使用しているコラボレーション サイトに、山田さんをユーザーとして追加する必要があります。

# ステップ 2

林さんは、DocAve Governance Automation にログインします。あらかじめ定義された権限が、リスト化されて表示さ れます。林さんは、【権限の付与】 サービス リクエストを選択します。

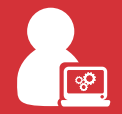

コンテンツのコピー コンテンツの移動 ■コンテンツ管理 ●-o-● ライフサイクル管理

アーカイブ 削除 移動

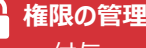

□ 付与 クローン □ 取り消し □ 移し替え

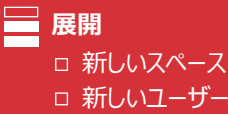

# ステップ 3

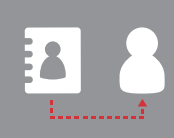

林さんは、既にチームに所属しているメンバーのユー ザー プロファイルを、会社の Active Directory から 選択し、権限をコピーします。

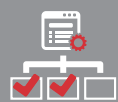

次に、山田さんにアクセス権限を付与したい場所 をすべて選択します。

### ステップ 4

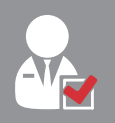

林さんがリクエストを送信すると、林さんの上司に通 知が送信され、林さんのリクエストに承認が必要であ ることが通知されます。

林さんの上司は、リクエストを承認します。

## ステップ 5

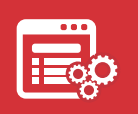

Governance Automation が、山田さんに対 して自動的に権限を付与します。IT 部門の手を 煩わせることはありません。

# 結果

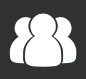

**林さんのチーム**

チームの IT システムに新メン バーを迅速に追加することがで きました。

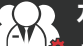

新規ユーザーに対し、適切な権限が自 動的に付与されました。 **ガバナンス担当者**

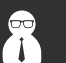

**IT 管理者**

ユーザーからのリクエストに対応す る時間を削減することができたた め、より重要なタスクに時間を割く ことが可能になりました。